# **Magnetic Field Sensor**

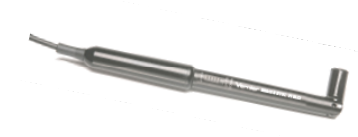

The Vernier Magnetic Field Sensor measures a

**(Order Code MG-BTA1)** 

vector component of the magnetic field near the sensor tip. The tip can be adjusted, allowing the user to measure fields that are parallel or perpendicular to the long axis of the sensor. The Magnetic Field Sensor can be used for a variety of interesting experiments involving magnetic fields.

- •Measure and study the Earth's magnetic field.
- •Determine the direction of magnetic north.
- •Study the magnetic field near a permanent magnet.
- •Measure the field near a current-carrying wire.
- •Measure the field at the opening of a solenoid.

### **Collecting Data with the Magnetic Field Sensor**

Here is the general procedure to follow when using the Magnetic Field Sensor:

- 1. Connect the Magnetic Field Sensor to the interface.
- 2. Start the data-collection software<sup>2</sup>.
- 3. The software will identify the Magnetic Field Sensor and load a default datacollection setup. You are now ready to collect data.

### **Data-Collection Interfaces**

This sensor can be used with the following interfaces to collect data:

- Vernier LabQuest<sup>®</sup> as a standalone device or with a computer
- Vernier LabPro $^{\circ}$  with a computer, TI graphing calculator, or Palm $^{\circ}$  handheld
- Vernier Go!®Link
- Vernier EasyLink®
- Vernier SensorDAQ®
- CBL  $2^{TM}$

### **Data-Collection Software**

This sensor can be used with an interface and the following data-collection software.

- **Logger** *Pro* 3 This computer program is used with LabQuest, LabPro, or Go!Link.
- **Logger** *Pro* 2 This computer program is used with ULI or Serial Box Interface.
- **Logger Lite** This computer program is used with LabQuest, LabPro, or Go!Link.
- **LabQuest App** This program is used when LabQuest is used as a stand-alone device.
- **EasyData App** This calculator application for the TI-83 Plus and TI-84 Plus can be used with CBL 2, LabPro, and Vernier EasyLink. We recommend version 2.0 or newer, which can be downloaded from the Vernier web site, www.vernier.com/easy/easydata.html, and then transferred to the calculator. See the Vernier web site, www.vernier.com/calc/software/index.html for more information on the App and Program Transfer Guidebook.
- **DataMate program** Use DataMate with LabPro or CBL 2 and TI-73, TI-83, TI-84, TI-86, TI-89, and Voyage 200 calculators. See the LabPro and CBL 2 Guidebooks for instructions on transferring DataMate to the calculator.
- **Data Pro** This program is used with LabPro and a Palm handheld.
- **LabVIEW** National Instruments LabVIEW™ software is a graphical programming language sold by National Instruments. It is used with SensorDAQ and can be used with a number of other Vernier interfaces. See www.vernier.com/labview for more information.

**NOTE:** This product is to be used for educational purposes only. It is not appropriate for industrial, medical, research, or commercial applications.

### **Specifications**

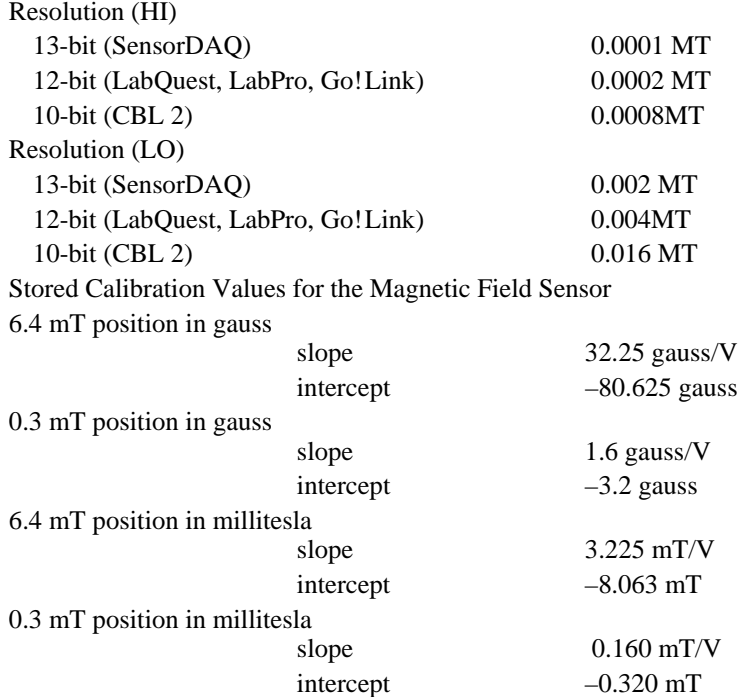

<sup>&</sup>lt;sup>1</sup> If you ordered an MG-DIN, you have received an MG-BTA with a BTA-DIN adapter.<br><sup>2</sup> If you are using Lagger *Rua* 2 with aithor a LU Lag SDL the sensor will not out

<sup>&</sup>lt;sup>2</sup> If you are using Logger *Pro* 2 with either a ULI or SBI, the sensor will not auto-ID. Open an experiment file for the Magnetic Field Sensor in the Probes & Sensors folder.

## **How the Magnetic Field Sensor Works**

The sensor uses a Hall-effect transducer. It produces a voltage that is linear with magnetic field. The sensor measures the component of the magnetic field that is perpendicular to the white dot on the end of the sensor tip. The reading is positive when the white dot on the sensor points toward a magnetic south pole.

The switch on the sensor shaft is used to select the range. The 6.4 mT range (marked low amplification in an earlier version of this sensor) is used to measure relatively

strong magnetic fields around permanent magnets and electromagnets. Each volt represents 32 gauss  $(3.2 \times 10^{-3} \text{ tesla})$ . The range of the sensor is  $\pm 64$  gauss or  $\pm 6.4 \times 10^{-3}$  tesla.

The 0.3 mT range (marked high amplification in an earlier version of this sensor) is used mainly to measure the magnetic field of the Earth and very weak fields. It can be used for other magnets, but the sensor must remain in one position so that the reading is not affected by the background field of the Earth. Each volt represents 1.6 gauss ( $1.6 \times$  $10^{-4}$  tesla). The range of the sensor is  $\pm 3.2$  gauss or  $\pm 3.2 \times 10^{-4}$  tesla.

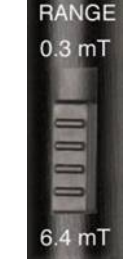

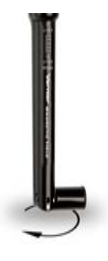

If the sensor tube is held vertically with the tip horizontal, and rotated until the maximum voltage is found, the tip with the white dot will point to magnetic north. The magnetic inclination in your area can be found by holding the tube so that the white dot is facing north, and rotating the sensor end of the tube down until the voltage reaches a maximum. The angle of the tip from vertical is the magnetic inclination. Note that the north pole of a freely suspended magnet points north, since the magnetic pole of the Earth in the northern hemisphere is a south magnetic pole.

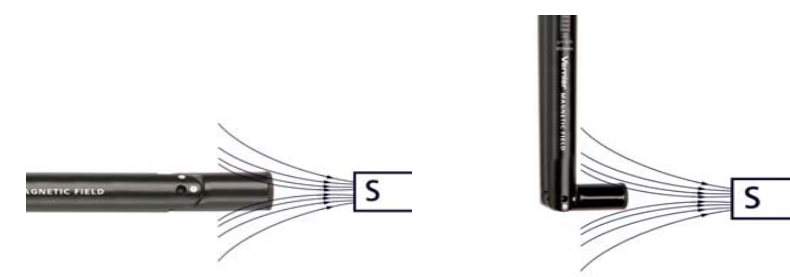

This sensor is equipped with circuitry that supports auto-ID. When used with LabQuest, LabPro, Go! Link, SensorDAQ, EasyLink, or CBL 2, the data-collection software identifies the sensor and uses pre-defined parameters to configure an experiment appropriate to the recognized sensor.

# **The Magnetic Field Sensor Does Not Require Calibration**

You should not have to perform a new calibration when using the Magnetic Field Sensor. We have set the sensor to match our stored calibration before shipping it. You can simply use the appropriate calibration file that is stored in your datacollection software from Vernier.

It is not practical to calibrate the Magnetic Field Sensor without reference to a known source of magnetic field. It is useful, however, to zero the Magnetic Field Sensor. Position the sensor, and zero it using your data-collection software. Now, move the magnetic field source, and not the sensor, to explore the spatial variations of the field.

Moving the sensor will upset the zero since the background magnetic field in your lab probably varies with position. For experiments measuring the spatial variation of a magnetic field, it is better to zero the sensor and then move the source to various positions.

### **How the Magnetic Field Sensor has Changed**

The swiveling version of the Vernier Magnetic Field sensor began shipping in January 2006. Earlier sensors can be distinguished by having a clear plastic shaft and a switch box on the cable. The older sensor has HI and LO ranges, corresponding to the 0.3 and 6.4 mT ranges of the new sensor. The old sensor also has a fixed tip, with the white dot at the *side* of the shaft. The new sensor has the white dot at the *end* of the tip. In both cases, a positive reading corresponds to the white dot facing a south magnetic pole.

### **Warranty**

Vernier warrants this product to be free from defects in materials and workmanship for a period of five years from the date of shipment to the customer. This warranty does not cover damage to the product caused by abuse or improper use.

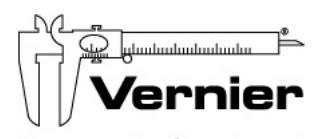

Measure. Analyze. Learn."

### **Vernier Software & Technology**

13979 S.W. Millikan Way • Beaverton, OR 97005-2886 Toll Free (888) 837-6437 • (503) 277-2299 • FAX (503) 277-2440 info@vernier.com • www.vernier.com

#### Rev. 5/16/09

Logger *Pro*, Logger Lite, Vernier LabQuest, Vernier LabPro, Go!Link, Vernier EasyLink and other marks shown are our trademarks or registered trademarks in the United States.

CBL 2 and CBL, TI-GRAPH LINK, and TI Connect are trademarks of Texas Instruments.

All other marks not owned by us that appear herein are the property of their respective owners, who may or may not be affiliated with, connected to, or sponsored by us.

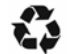

Printed on recycled paper.